### **RUNNING THE TCD**

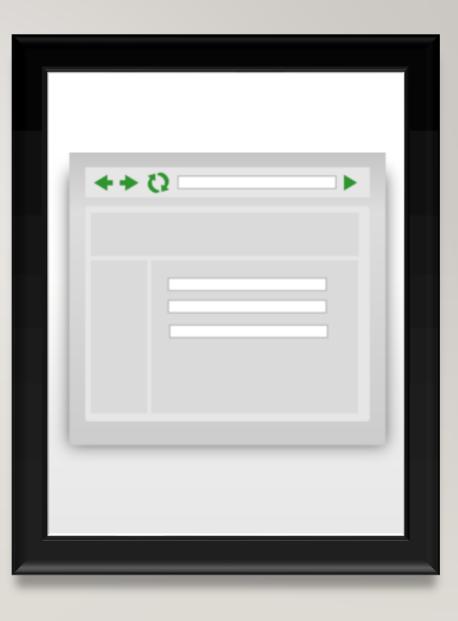

# TCD – RUNNING THE FILE

- Open the Interfaces window
- Select the interface you want to use which is the 'Core\_CT\_TCD\_Export\_DCF'
- Select the range of dates(which should be the pay period you are running the file for) click Continue
- The TCD file will then run and upload automatically and will be pulled when Core-CT is scheduled to run the file mover

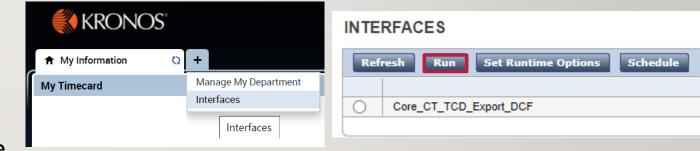

| Return         | tinue                 |
|----------------|-----------------------|
|                |                       |
| STEP 1: CORE_C | CT_TCD_STAGE_DATA.KNX |
| * :START_DATE  | 11/08/2019            |
| * :END_DATE    | MM/dd/yyyy            |

## TCD – RUNNING THE FILE

- After clicking Run the screen will change the Interface Monitor
- The report will load, and the status will be Waiting or Running
- Once the report is complete the status will change to Completed
   Successfully. Then check your email for the counts.

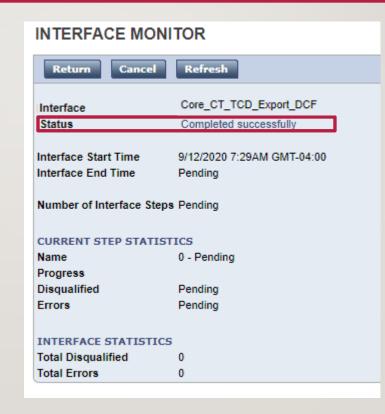

### TCD – TCD FILE

You will receive an email with the numbers listed at the right that will need to be entered in Core-CT.

The TL\_ELP\_INTFC represents the Elapsed time codes (e.g Regular Hours, Overtime hours etc.) and the TL\_ELPTSK\_INTFC represents the Elapsed Time Task codes (E.g. Shift code), these will allow you to compare and see that the TCD file was processed as expected.

#### 

## TCD – FILE DATA VALIDATION (PRETCD)

- In order to validate employee time before running the TCD file, you will need to use a report
- 2. Click on the ' + ' button and select Interfaces
- 3. Select the **Core CT Time Entry Report** and click **Run**
- 4. Click the **Completed Successfully button** and open the CSV Core CT Time Entry Report
- Use the information from the excel file to validate that everything is in order before actually running the TCD file

| 3       STEP 1: TCD_EXPORT_REPORT_STAGE_DATA.KNX         * Select Location: DCF014999         * :START_DATE         11/08/2019         * :END_DATE         11/21/2019         MM/dd/yyyy         Imterrace         Status                                                                                                    | Completed successfully<br>M_OUT<br>D_Export_Report.csv                                                                                                    |
|----------------------------------------------------------------------------------------------------|----------------------------------------------------------------------------------------------------|
| *         Select Location:         DCF014999           *         :START_DATE         11/08/2019           *         :START_DATE         11/08/2019           *         :END_DATE         11/21/2019           1         PersonNu Employee First Nami Middle Ini Last Name Location         Date           1         PersonNu Employee First Nami Middle Ini Last Name Location         Date         TRC Code Start Time End Time H           2         613074         0 Mary         E         Courchain DCF04702         11/28/2019 HOL           3         613337         0 Jason         O         Vega         DCF04702         11/28/2019 HOL           4         613429         0 Roosevelt         Jefferson DCF04702         11/128/2019 HOL         6           5         613429         0 Roosevelt         Jefferson DCF04702         11/128/2019 HOL         6           6         860889         0 Paul         M         Pryor         DCF04702         11/11/2019 HOL                                                                                                    | D_Export_Report.csv                                                                                                    |
| 3       * :START_DATE       11/08/2019       WIN         * :END_DATE       11/21/2019       MM/dd/yyyy       TCI         1       PersonNu Employee First Nami Middle Ini Last Name Location       Date       TRC Code Start Time End Time H         2       613074       0 Mary       E       Courchain DCF047021       11/28/2019 HOL         3       613337       0 Jason       O       Vega       DCF047021       11/28/2019 HOL         4       613429       0 Roosevelt       Jefferson DCF047021       11/28/2019 HOL       6         6       860889       0 Paul       M       Pryor       DCF047021       11/11/2019 HOL                                                                                                    | D_Export_Report.csv                                                                                                    |
| PersonNu Employee First Nami Middle Ini Last Name Location         Date         TRC Code         Start Time End Time H           2         613074         0 Mary         E         Courchain DCF04702i         11/28/2019 HOL           3         613337         0 Jason         O         Vega         DCF04702i         11/28/2019 HOL           4         613429         0 Roosevelt         Jefferson DCF04702i         11/11/2019 HOL           5         613429         0 Roosevelt         Jefferson DCF04702i         11/28/2019 HOL           6         860889         0 Paul         M         Pryor         DCF04702i         11/28/2019 HOL                                                                                                    | N 6 10 19                                                                                                    |
| PersonNu Employee First Nami Middle Ini Last Name Location         Date         TRC Code         Start Time End Time         H           2         613074         0 Mary         E         Courchain DCF04702         11/28/2019 HOL         HOL                                                                                                    |                                                                                                    |
| 8         866816         0 Dorrette         F         Sterling         DCF04702         11/28/2019         HOL           9         871236         0 Manuel Toby         Bermudez         DCF04702         11/10/2019         HOL           10         871236         0 Manuel Toby         Bermudez         DCF04702         11/12/2019         HOL           10         871236         0 Manuel Toby         Bermudez         DCF04702         11/12/2019         REG           11         871236         0 Manuel Toby         Bermudez         DCF04702         11/14/2019         REG           12         871236         0 Manuel Toby         Bermudez         DCF04702         11/18/2019         REG           13         871236         0 Manuel Toby         Bermudez         DCF04702         11/18/2019         REG           14         871236         0 Manuel Toby         Bermudez         DCF04702         11/19/2019         REG           16         871236         0 Manuel Toby         Bermudez         DCF04702         11/21/2019         REG           17         871236         0 Manuel Toby         Bermudez         DCF04702         11/21/2019         REG           18         871236         0 Manuel Toby </th <th>8       8       8       8       8       8       8       8       8       8       8       8       8       8       8       8       8       8       8       8       8       8       3       8       3       8       3       8       3</th> | 8       8       8       8       8       8       8       8       8       8       8       8       8       8       8       8       8       8       8       8       8       8       3       8       3       8       3       8       3 |

# TCD – CORE CT SIDE – I<sup>ST</sup> ENTRY

- Once you have the totals from the email or TXT document, you will navigate to the TCD Processing Tracker in Core-CT at the below navigation:
   Main Menu > HRMS> Time and Labor > CT TCD File > CT TCD Processing Tracker
- 2. Enter the dates for the pay period. Then add the numbers from the report in the <u>agency input section</u>.
- 3. Click Save.
- 4. After entering the agency input, there is an automatic validation process that fills in the Pre-Edit field, after this process runs you will receive an email informing you of any discrepancies or if the file ran to completion successfully.

| ACLE.                                |           |                                                               |                    |                          |                                           |
|--------------------------------------|-----------|---------------------------------------------------------------|--------------------|--------------------------|-------------------------------------------|
| rocessing Tracker                    |           |                                                               |                    |                          |                                           |
| ency DCF Dept of Children and Family |           |                                                               | Note: The next     | open pay period is 11/08 | /2019 through 11/21/2019                  |
| eriod Processing Information         |           |                                                               |                    |                          |                                           |
|                                      |           | File contains transactions     Pay period processing contains |                    |                          |                                           |
| cord Counts                          |           |                                                               | Audit Information  |                          | Find   View All   🗐   📑 Firs              |
| Agency Input                         | Pre-Edit  | Percentage Reported Time                                      | e Created By:      | Time                     | 1 of 1      Last     Count Outside Range? |
| TL_ELP_INTFC Adds: 0                 | 0         |                                                               |                    | 5011                     |                                           |
| TL_ELP_INTFC Deletes: 0              |           |                                                               | on:                |                          |                                           |
|                                      | 0         |                                                               |                    |                          |                                           |
|                                      | 0         |                                                               | Last Updated By:   |                          |                                           |
|                                      | 0         |                                                               |                    |                          |                                           |
| DUR Records in Range:                | 0         | 0.000                                                         | 0 On:              |                          |                                           |
| UR Records outside Range:            | 0         | 0.000                                                         | D                  |                          |                                           |
|                                      | scription |                                                               | TCD Process Status | Ready to Reprocess?      | Process Instance Process Triggere         |
| Process Type Process Name De         |           |                                                               |                    |                          |                                           |

## TCD – CORE CT SIDE – I<sup>ST</sup> ENTRY EXAMPLE EMAILS

I. This is an example of the confirmation email you will receive restating the counts you entered into Core CT

2. This is an example of the email you will receive after the pre-edit process runs without any issues

#### Dear DCF Agency Rep/Central Administrator,

The following information was completed on the TCD Processing tracker page. If the information is incorrect please return to the page and make necessary updates

| Agency:                                                   | DCF                     |
|-----------------------------------------------------------|-------------------------|
| Pay period begin date                                     | 2019-11-22              |
| Pay period end date                                       | 2019-12-05              |
| Number of TL_ELP_INTFC Adds                               | 4049                    |
| Number of TL_ELP_INTFC Deletes                            | 3380                    |
| Number of TL_ELPTSK_INTFC Adds                            | 6                       |
| Number of TL_ELPTSK_INTFC Deletes                         | 0                       |
| Percent of transactions allowed outside pay period range: | 5                       |
| Information Updated/Created By                            | ACC_LOPEZS at 2020-09-1 |
| 11.46.53.000000                                           |                         |
|                                                           |                         |

Dear DCF Agency Rep/Central Administrator,

The TCD file for the pay period 11/22/2019 through 12/05/2019 was successfully processed and passed the Pre-Edit step. The TCD file is now ready to be processed by the system through the next steps. There is no action required to be taken by you at this time. However, you may receive additional notification as the TCD file is processed through the next steps

NOTE: This is an automated message generated by the system. Please DO NOT REPLY to this email since the email responses to this box are not being actively monitored

## TCD – CORE CT SIDE – I<sup>ST</sup> ENTRY

After you receive email confirmation that the file ran successfully, the process will automatically update to Successfully Processed and ready to reprocess will be set to No.

| ecord Counts               |              |           |            |                | Audit Information  | Reported            |
|----------------------------|--------------|-----------|------------|----------------|--------------------|---------------------|
|                            | Agency Input | Pre-Edit  | Percentage | Reported Time  | Created By:        | Time                |
| TL_ELP_INTFC Adds:         | 0            | 0         |            |                |                    |                     |
| TL_ELP_INTFC Deletes:      | 0            | 0         |            |                | on:                |                     |
| TL_ELPTSK_INTFC Adds:      | 0            | 0         |            |                |                    |                     |
| TL_ELPTSK_INTFC Deletes:   | 0            | 0         |            |                | Last Updated By:   |                     |
| DUR Records in Range:      |              | 0         | 0.000      | 0              |                    |                     |
| DUR Records outside Range: |              | 0         | 0.000      | 0              | On:                |                     |
|                            | s Name De    | scription |            |                | TCD Process Status | Ready to Reprocess? |
|                            | is Name De   | scription |            |                |                    |                     |
|                            | s Name De    | scription |            | C <sub>2</sub> |                    |                     |
| ave                        | s Name De    |           |            |                |                    |                     |
| ave                        |              |           |            |                |                    |                     |
| ave Return to Search       | CD Process S |           |            | Read           |                    |                     |
| ave Return to Search       |              | Status    |            |                | ly to Reprocess?   |                     |

## TCD – CORE CT SIDE – SUBSEQUENT ENTRY

FCD Process Status

 $\sim$ 

- you enter data for the first pay period, CORE will save a record of it. In order to add new information for the next pay period you will need to select the ' + ' button to add a new row.
- Then follow the same procedure (slide 7) of entering the dates of the pay period and the numbers exported from the TCD.
- This will allow you to view a record of the totals for each pay period

| TCD Processing Tracker                     |                    |             |             |                    |
|--------------------------------------------|--------------------|-------------|-------------|--------------------|
| Agency DCF Dept of Ch                      | hildren and Family |             |             |                    |
| Pay Period Processing Info                 |                    |             |             |                    |
| *Pay Period E                              |                    | (iii)       | File contai | ns transactions or |
| *Pay Period<br>% transactions allowed outs |                    | 21          | Pay period  | I processing comp  |
| Record Counts                              |                    |             |             |                    |
|                                            | Agency Input       | Pre-Edit    | Percentage  | Reported Time      |
| TL_ELP_INTFC                               | Adds: 0            | 0           |             |                    |
| TL_ELP_INTFC De                            | letes: 0           | ) o         |             |                    |
| TL_ELPTSK_INTFC                            | Adds: 0            | 0           |             |                    |
| TL_ELPTSK_INTFC De                         | letes: 0           | 0           |             |                    |
| DUR Records in R                           | ange:              | 0           | 0.000       | 0                  |
| DUR Records outside R                      | ange:              | 0           | 0.000       | 0                  |
| Process Type                               | Process Name       | Description |             |                    |
| 1                                          |                    |             |             |                    |

# 10 TCD – CORE CT SIDE – CORRECTIONS

 There are three reasons why the file could potentially fail, those reasons are listed below as are the steps required for resolution.

- 1. User input error
- 2. Error in Kronos
- 3. File Layout Error

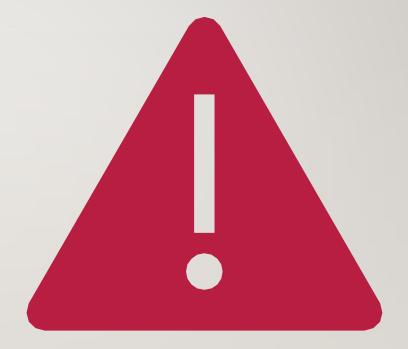

If you receive the following email calling out a specific row, it can be due to user input error or an error in entry on your time management system Dear DCF Agency Rep/Central Administrator,

The TCD file for the pay period 11/22/2019 through 12/05/2019 failed the Pre-Edit step and must therefore be resubmitted and/or corrected on the TCD Processing Tracker page. Please ensure that you mark the 'Reprocess Indicator' to 'Yes' once the issues are resolved to process the TCD file

TL\_ELPTSK\_INTFC Add entered does not match the count in XML
file

 In order to validate whether this was user input error, navigate back to the TCD processing tracker for the current pay period and compare the agency input values to your TCD email. If the values do not match, make your changes to the Agency Input column.
 Update the Ready to Reprocess to Yes, then Click Save.

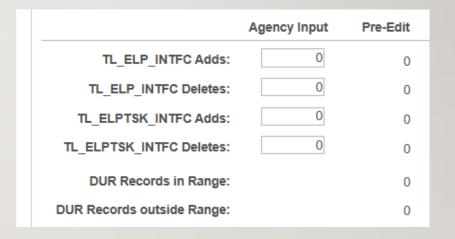

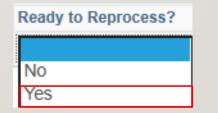

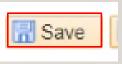

2. If there was no user error, there may be an **error in Kronos**, you will reach out to the system admin so they can determine how the process counted the number of records compared to the TCD. After corrections are made, rerun the TCD and check the email for the updated counts. Correct the Agency Input in Core with the new numbers that were output and **set ready to reprocess to Yes**.

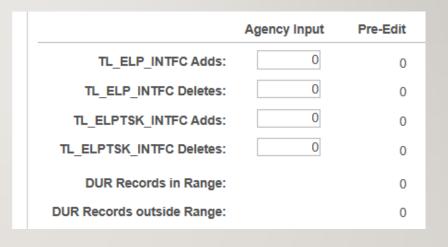

| TCD Process Status | Ready to Reprocess? |
|--------------------|---------------------|
| Processed w/Errors | Yes 🗸               |

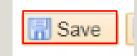

Click Save.

3. In the scenario where there is a **file layout/schema issue** you will receive the following message. In order to correct this reach out to your system administrator. DAS-DLKRONOSTEAM@ct.gov

Dear DCF Agency Rep/Central Administrator,

The TCD file for the pay period 11/22/2019 through 12/05/2019 failed the Pre-Edit step and must therefore be resubmitted and/or corrected on the TCD Processing Tracker page. Please ensure that you mark the 'Reprocess Indicator' to 'Yes' once the issues are resolved to process the TCD file

\\fiji101.CORECT.APP.HOST.CT.GOV\erp101\datafiles\_tpr\interface
s\processing\CTTLII01\_OUT\CTTLII01DCF.XER file found for
Agency: DCF. Possible Schema failure. Pre Edit Skipped

3. After corrections are made in the system, navigate to the page with the agency input and update Ready to Reprocess to **Yes.** The pre edit process is scheduled to run in batch and will rerun automatically. Make sure you always hit **Save** after updating.

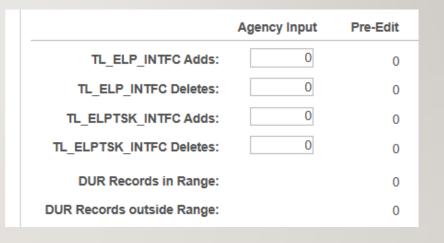

| TCD Process Status | Ready to Reprocess? |
|--------------------|---------------------|
| Processed w/Errors | Yes 🗸               |

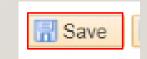